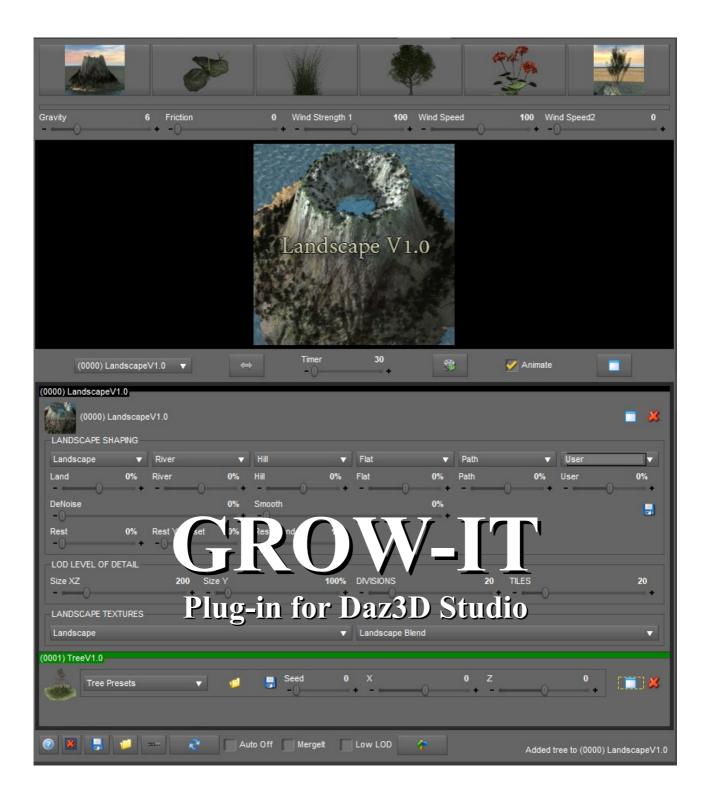

### **Updated 11th February 2019**

Major improvements & bug fix
Added Animated billboard control-box
Faster updates
Added new texture and preset pack
Increase maximum control-box to 128 for paid users

#### About

A Daz3D plug-in to create 3D animate landscapes for films, cartoons, 2D/3D games and static scene. Other ideas such as wedding-trees where the guest put a finger in ink and make a leaf print on the tree. Maybe just create a simple tree and get it printed to canvas and framed!

#### **Key Features**

- Wind animation on trees, bushes, grass and plants Etc. Includes a 38 frame global animation loop, good for creating tiles for games.
- Grow-It can use up to 64 threads, ready for the New *AMD* Ryzen Threadripper *32 Cores*. *Note:* Each control-box uses one thread, so one thread per tree!
- Animation-emulation-button & a timeline-animation.
- Grow simple to complex objects. New objects & ideas added with every update.
- Landscapes collision, will place the tree fallen fruit and leaves on the ground, changing the landscape will update the position.
- No object is the same, almost all data is random. No 3D data has been used.
- Built in presets & textures to save time.
- Save material settings with presets.
- Save controls to scene & with 99% file compression, means 100MB is turn in to 1MB.
- Show all objects in low poly mode on click of a button, good for animators.
- No need to buy tree seed or pay out large amount of cash, publish or do what ever you want with the 3D objects!
- Works with Korg-Nano-Kontrol2 controller, Korg-Plug-in June 2018 update.

#### Installing

Download and open the Zip file. Copy or merge the "GenerationX" folder to the DAZStudio4 plug-in folder. Folder location normally: C:\Program Files\DAZ 3D\DAZStudio4\plugins

Render engine can't access texture from this location so copy the "GenerationX\_Texture" folder to C:\ Do not insert into any another folder! If your using the Farm-It plug-in copy to each computer on network.

# Unlocking or Recovering Key-codes

Press yellow padlock, press buy/recover button, follow instructions on website. Plug-in is £14.99. If its not unlock the save has been disable you can only have 2 controls boxes and you can't update!

# **Getting Started**

Press landscape-icon top left to create a landscapes, a control box will appear, move first slider to change the landscape. Now click on the tree-icon when the control box appears use a preset to get you started:) now click on grass-icon and make the grass grow around the tree, change grass shape to round using the shape slider and then move the ring slider, fiddle with slider until the grass looks like its growing around the tree. Click the animation-emulation-button to see the tree blow in wind!

#### Icons At Bottom

- Unlock Plugin
- Save & Open all control-boxes.
- Delete all control-boxes and objects.
- Hi or Lo LOD on objects, some object will change to a 3D icon or show less detail. A tree
  will display as a pointer, grass will show only 90%. Remember to click the Hi button when
  rendering.
- Enable Midi Korg-Nano-Kontrol2 plug-in on the Grow plug-in. Korg plug-in is required.

# **Control Boxes**

The Landscape Control-Box V1.0

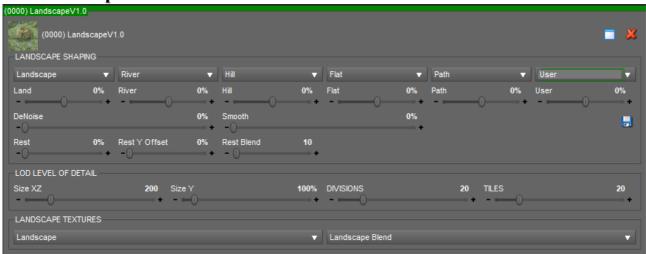

**About:** The landscape controller can mix five texture maps and mix one float data, marked in green. It has a de-noise & smother slider to remove spikes. Smaller landscapes can be mixed and blending togeather.

# Landscape Key Features

- Mix 5 texture maps.
- Save the mixed texture map to a float map for greater accuracy.
- De noise the landscape to stop spikes accruing with dark shades.
- Smooth the landscape for a more hill like look.
- Includes a handy landscape flattener for easy to place objects.
- One click on the or + send a single to update everything on the landscape.
- This control box can work with the Korg-Nano-Kontrol-2 midi controller
- Rest smaller landscape on top of large landscape.
- Join landscapes together so there seamless, with the Rest blend slider
- Works with Walk-It plug-in to put foot prints on landscape.

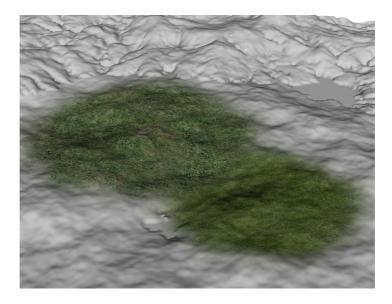

#### The Animated Grass Control-Box V1.0

| (0001) Gr | Amount          |     | Area size X         |   |                   |   | Clump Min    | 0 | Height Min         |   | Bend Min |   | Thick Min          | 150 | × |
|-----------|-----------------|-----|---------------------|---|-------------------|---|--------------|---|--------------------|---|----------|---|--------------------|-----|---|
|           | Grass LOD       | 6   | - ()<br>Area size Z |   | -()<br>Full off Z |   |              |   | - ()<br>Height RND |   |          |   | - (i)<br>Thick RND | 100 |   |
|           | - c()<br>Move X | 0   | - ()<br>Move Z      | 0 | -()<br>Shape      | 0 | - ()<br>Ring | 0 | - ()<br>Rotate     | 0 | Seed     | 0 | -()                | •   |   |
|           |                 | - + |                     |   | -0                |   | -0           |   | -0                 |   | -0       |   |                    |     |   |

About: Places grass on top of landscape and apply a wind animation effect.

# **Grass Key Features**

- Wind animation emulation.
- Grass will updates if the landscape changes.
- Square to round shapes.
- Ring shape for placing blades of grass around tress or post etc.
- LOD Level of detail, increases or decreases the amount of bends each lade of grass has.
- Bend grass with random bending, increases or decreases the amount of bends in the grass.
- Height with random height, increases or decreases the height in the grass.
- Clump with random clump, how many blades of grass are together.
- This control box can work with the Korg-Nano-Kontrol-2 midi controller.

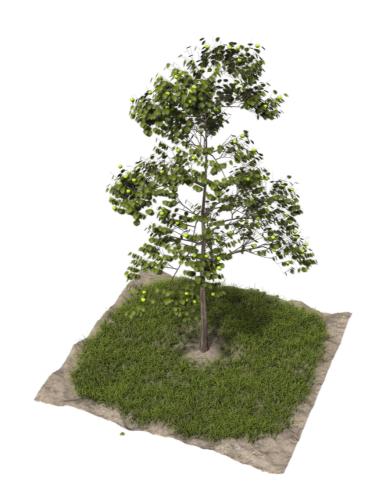

The Animated Tree Control-Box V1.0

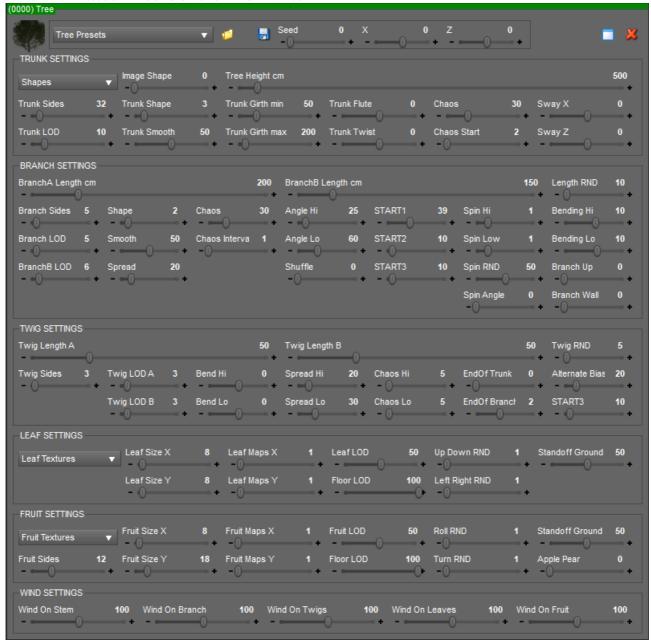

**About:** Grow a tree on top of landscape and apply a wind animation effect.

**Note:** Do not apply a shader that does not have diffuse, opacity or bump maps! If you do then your materials may not be automatically created. However this is not an issue.

#### Tip:

- You can use the new updated Sprite-It-plug-in to create the multi-image-texture-maps for the leaves and fruits! See Leaf-Map-X & Fruit-Map-X to set the correct mapping grid coordinates.
- By moving the Seed slider you can make a better or worst looking tree!
- Creating a loop set the timeline to 38 frames and 30fps. Set wind speed 2 to zero

# Tree Key Features

- Built in tree presets. Save your own tree presets.
- Wind animation emulation on stem, branch, twigs, leaves & fruit.
- Create a wind effect for looping as seen in 2D games by Moving the Wind2 slider to zero.
- Multiple X Y leaf mapping on one texture, so each leaf or fruit is not the same.
- If a filename has 6X2 the the Leaf-Map-X slider will be set to 6 & Y 2. Same as the fruit.
- Tree bending.
- Wall garden pear tree effect.
- Hi and low poly control.
- Branch & twig LOD "Level Of Detail" control.
- Place leaves and fruit on the landscape.
- Increase or decrease the number of leaves and fruits on the tree & floor.
- Build your own library of trees and save to presets.
- Create pretty looking to horrible looking trees.
- Collapsible sections on control-box to fit non 4k monitors

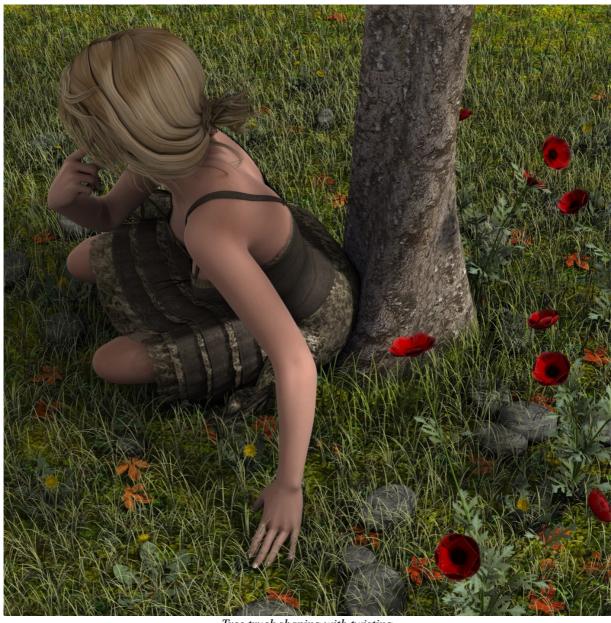

Tree truck shaping with twisting

# The Animated Flower Control-Box V1.0

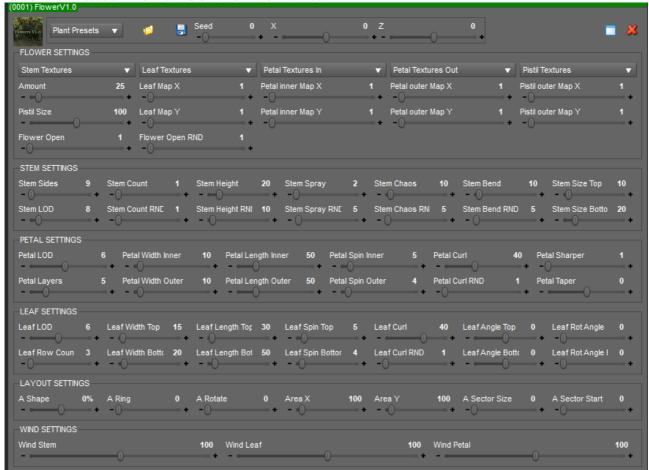

# Flower Key Features

- Built in flower presets. Save your own tree presets.
- Auto texturing, stem leaf petal in & out, centre pistil.
- Stem setting for bunching and bending
- Petal setting for inner and outer petals.
- Leaf setting for tapering and spinning leaves, big to small.
- Layout setting for grouping and placing.
- Wind setting for control the amount of movement.
- Flowers attach to landscape

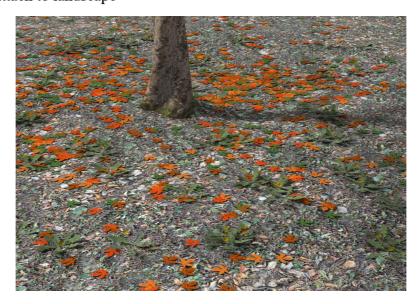

#### The Animated Grass Around Stones Control-Box V1.0

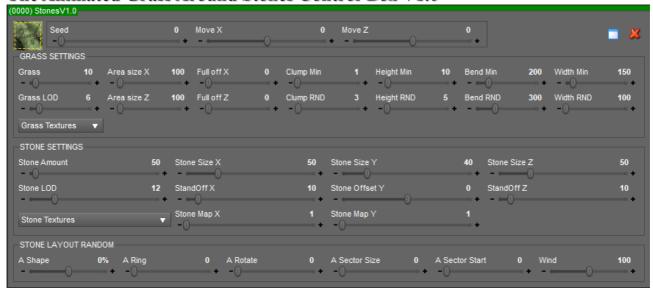

### Stones Key Features

- Animated grass wind effects around stones.
- Grass around stone is same as grass control box but moves around a stone.
- Fast setup of stone texture.
- Complex layout control, If shape 100 the layout will create a circle, zero then its a square.
- Positions and angle its self to the landscape.

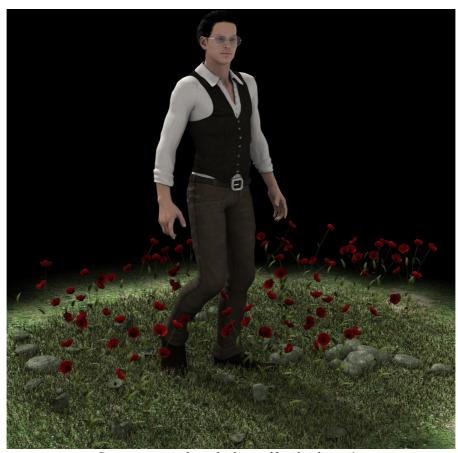

Stones position & angle them self on landscape!

# The Animated Billboard Control-Box V1.0

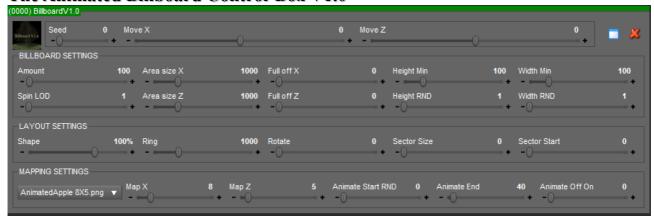

## Billboard Key Features

- Multi texturing on billboards so they don't all look the same. *Animate Off On slider is 0*
- Fast animated billboards. *Animate Off On slider is 1*
- Timeline-animation.
- Layout setting square to circle.
- Automatically setup texture.
- Billboard look at active camera.
- Landscape resting
- Useful for creating object that our stand far in background.
- Create animated tree lines.

See Sprite-It-plug-in for creating animated billboards & multi mapping textures.

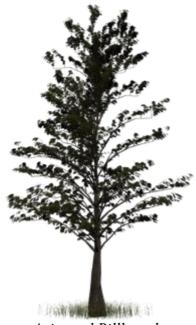

Animated Billboards

Walk-It plug-in with landscape

Foot prints can now lay on top of landscape and walk over uneven ground, to activate press the world button icon at bottom of walk-it plug-in.

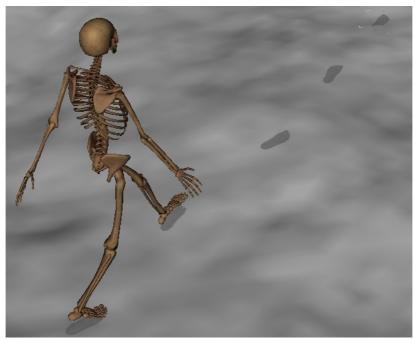

Walk-It V3 Plug-in sends signals to grow-it-plug-in to position the foot prints on top the landscapes!

# Creating automatic multi mapping textures

When a file name is mark with 2X2.png this means 4 diffuse texture our available. Note: use uppercase X not lowercase! Row X Column

# Filename Examples

Apple2X2\_O.png "\_O." Opacity texture. Apple4X1\_D.png "\_D." Displacement texture.

Apple4X4\_N.png "N." Normal texture.

Apple8X1\_S.png "\_S." Specular texture.

Apple2X4\_B.png "\_B." Bump texture.

If none of the above names our <u>not</u> found then its a diffuse texture. If incorrect names then when a texture is loaded it will not setup correctly.

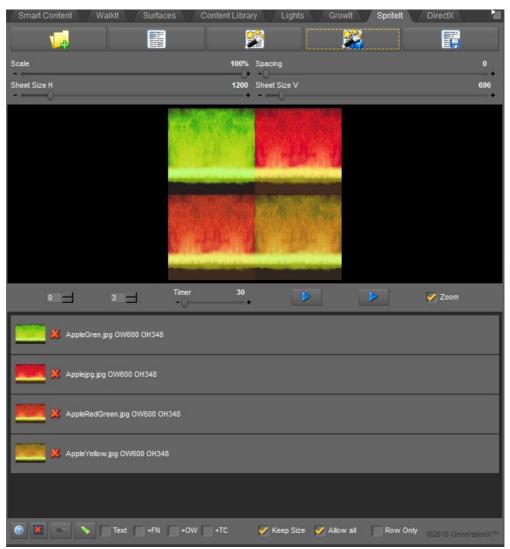

For best result use Sprite-It for packing textures & create lots of different colour stones leaves and fruits

What frame rate should I use in animated film? 24 frames per second.

What resolution should I render at for today's films? 3840 x 2160 and not less than 1920x1080 older render-engine may require larger frames to cut down on noise.

What frame rate should I target for 3D games? 60Fps & higher.

What frame rate should I target for 2D games? 30Fps to 60fps with a 60fps update.

My film is rendered at 24fps why is the movement jittery? Your moving the camera too fast, moving the camera wrong will give the viewer a head-ache or sea-sick! Where you put and how you move the camera is very important. When watching a film see how they position & move the camera, how they clip and where is the light coming from! Check out Jaws One & Star-Wars.

The frame update is slow when animating why? The faster your graphics-card GPU is the better use a GTX 1080 Ti. Reason: When sending data to graphics card it is slow even though the Grow-It-plug-in is multi-core threaded. Games would normally store the data on the card first and use vertex-shaders to animate the objects, due to complex calculation this can't be done, this is why the plug-in has a low-poly-button, just uncheck the low poly mode when rendering!

*How often is the plug-in update?* Depends on update, but 3-6 months is the normal. If an error has been found then it will take a few days to correct & update.

How much is the plug-in? £14.99 updates free.

How many threads can the Grow-It-plug-in use? One thread per control-box, maximum of 64 threads at anyone time, that's 64 trees being drawn at once! I think there will be 128 thread CPU sooner or later and up to 256 threads even, so the plug-in will be updated for that CPU!

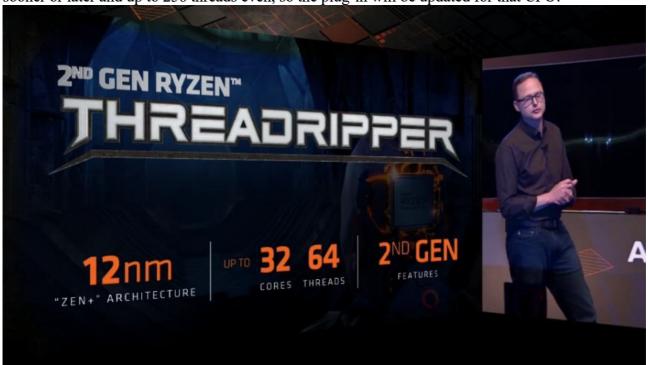

Ideas & Comments to dazplugins@pilning.net